УДК 004.773

ż

# **Разработка форума для личного блога**

*Шайдуров Александр Александрович Приамурский государственный университет им. Шолом-Алейхема студент* 

*Лучанинов Дмитрий Васильевич Приамурский государственный университет им. Шолом-Алейхема старший преподаватель кафедры информационных систем, математики и методик обучения*

### **Аннотация**

В данном исследовании рассмотрен процесс создания форума для личного блога с регистрацией, в котором пользователем дана возможность публиковать посты и оставлять комментарии.

**Ключевые слова:** Личный, блог, форум

# **Developing a forum for a personal blog**

*Shaidurov Aleksandr Aleksandrovich Sholom-Aleichem Priamursky State University student* 

*Luchaninov Dmitry Vasilievich Sholom-Aleichem Priamursky State University Senior Lecturer*

## **Abstract**

In this study, the process of creating a forum for a personal blog with registration is considered, in which the user is given the opportunity to publish posts and leave comments.

**Keywords:** Personal, blog, forum

В современном мире многие люди хотят поделиться своим времяпровождением и своими достижениями. Также есть люди, которые интересуются и следят за знаменитыми людьми.

Для этого существуют множество блогов, где люди делятся своими достижениями. Существуют: как и общественные блоги, где множество людей делятся своим достижением или мнением, так и узконаправленные, для людей с общими интересами. Они реализованы в виде сайтов, на которые можно попасть с любого браузера.

Целью данной исследовательской работы является разработка системы создание собственного блога.

Для реализации данного проекта в жизнь будут использоваться современное программное обеспечение, которое предоставлено в свободном доступе. Необходимо работать с базами данных для хранения имён (логинов) и паролей, комментариями, также необходимо работать с сервером и браузером.

По окончанию работы над данным проектом был разработан полностью работающий сайт-блог. Пользователь имеет возможность публиковать свою посты.

Объект исследования – сайт-блог.

Предмет исследования – разработка собственного блога.

Задачи исследования:

- анализ аналогов в сети Интернет;

- выбор способа разработки собственной системы;

- разработка собственного блога.

Методы исследования:

- подробный анализ существующих систем;

- выделение общих элементов во всех системах;

- изучение и выбор средств с помощью которых создаются системы.

На текущий момент существует множество разнообразных сайтовблогов. Исследования [1-4] демонстрируют, что сайты-блоги обрели популярность.

Анализ исследований [5-7] показал, что система блога представляет из себя программный комплекс предоставляющий множество возможностей пользователю, например:

1. Создание своего поста, состоящего из изображения и текста.

2. Регистрация и авторизация.

3. Защита аккаунта паролем.

4. Возможность оставить комментарий.

5. Простейший интерфейс.

Система блога работает в онлайн режиме. На сайтах существует регистрация пользователей, различные режимы аккаунта, обычный пользователь и админ, а также гость, для незарегистрированных пользователей. Регистрация даёт ряд преимуществ, особенно это касается безопасности аккаунта, другой пользователь не сможет публиковать посты от вашего имени.

Ещё одно из преимуществ онлайн системы – это удалённое хранение учётных записей и всех данных опубликованных на сайте-блоге. Главный недостаток онлайн режима – это необходимость обязательного подключения к интернету, если у пользователя отсутствует интернет, то посмотреть содержание или авторизоваться не представляется возможным.

**Twitch Blog** - один из узконаправленных блогов.

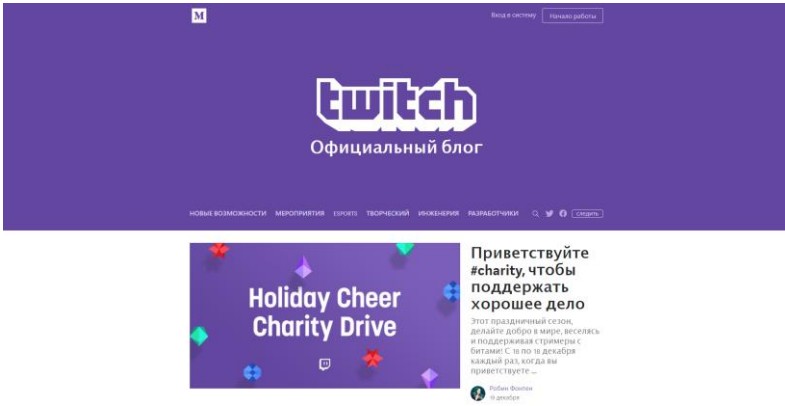

Рис. 1. Главная страница Twitch Blog

На сайте предусмотрена регистрация (создание своей учётной записи).

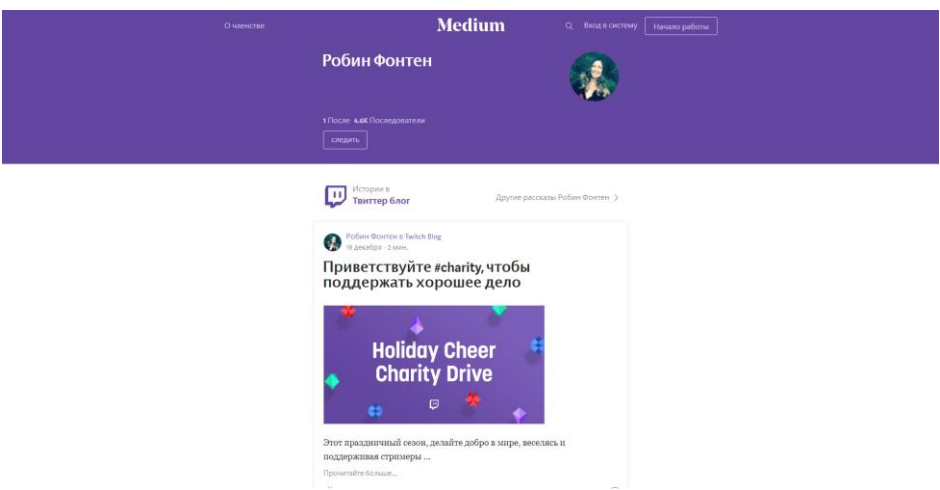

Рис. 2. Страница профиля

Присутствует создание постов возможность их комментировать.

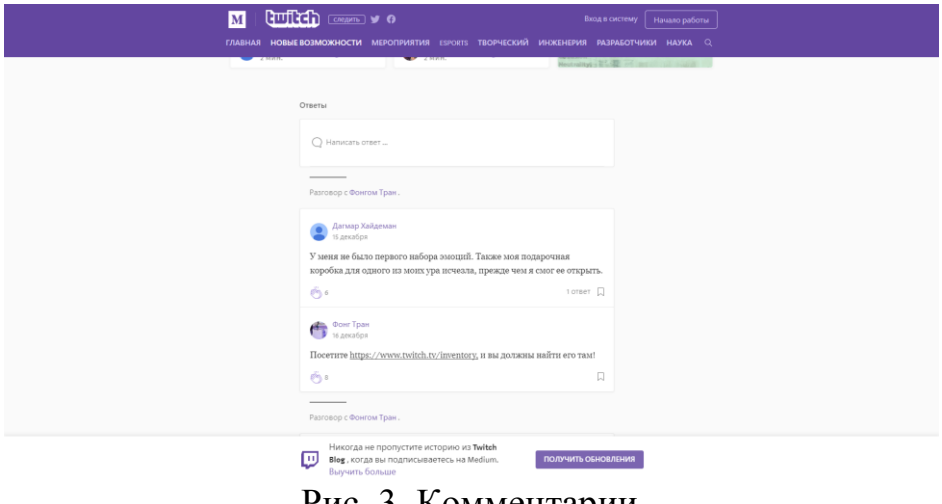

Рис. 3. Комментарии

Также присутствует информация о мероприятиях, разработчиках и будущих изменениях. Также на сайте отсутствует реклама, что является большим плюсом для бесплатного сайта.

**Twitter -** один из самых популярных блогов на данный момент. И рассчитан на широкий круг лиц.

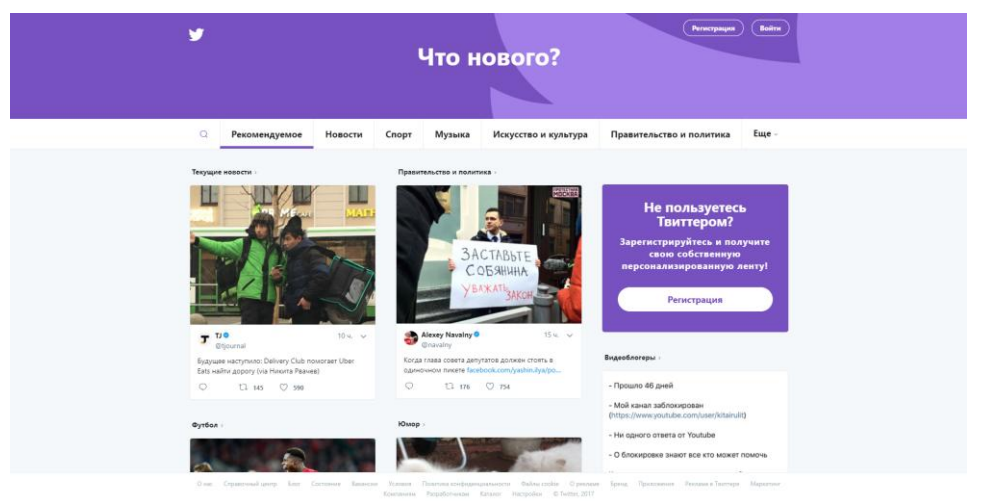

Рис. 4. Главная страница Twitter

На сайте предусмотрена регистрация (создание своей учётной записи).

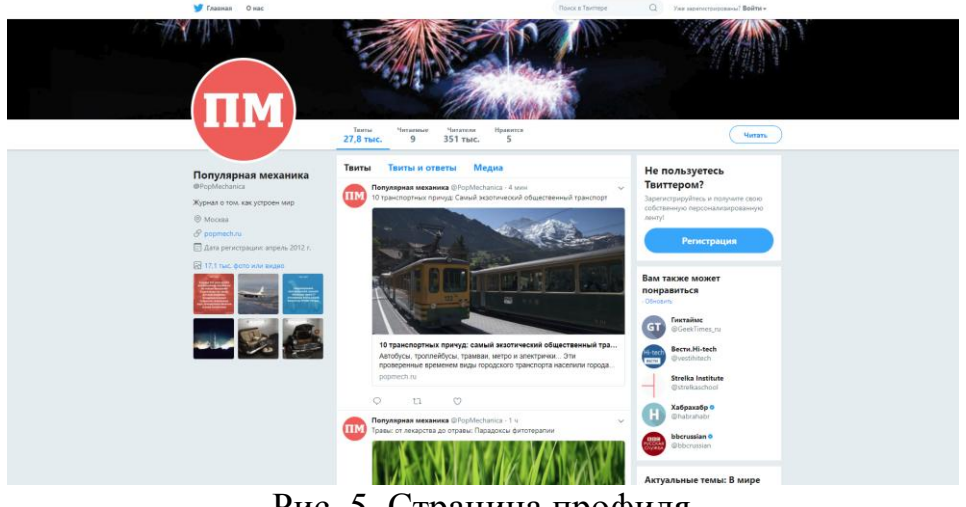

Рис. 5. Страница профиля

Присутствует создание постов возможность их комментировать.

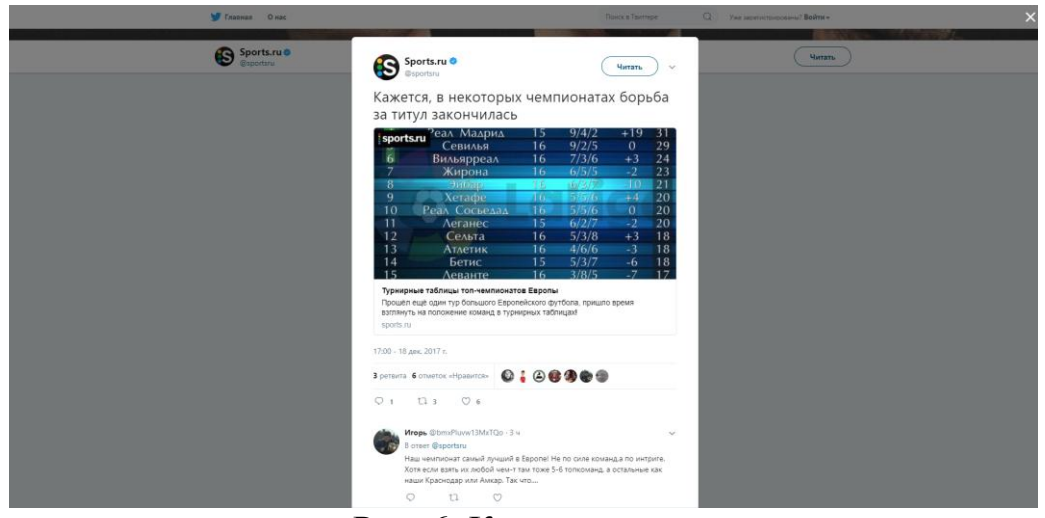

Рис. 6. Комментарии

Присутствуют разделы по интересам людей: новости, спорт, музыка и другие.

**Instagram –** самый популярный на данный момент блог. И рассчитан на широкий круг лиц. На сайте предусмотрена регистрация (создание своей учётной записи).

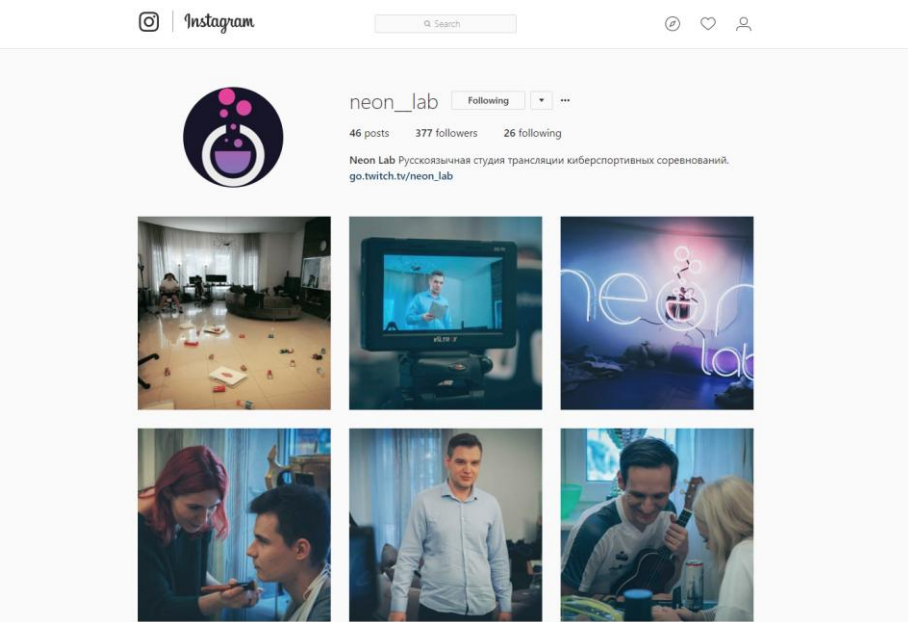

Рис. 7. Страница профиля

Присутствует создание постов возможность их комментировать.

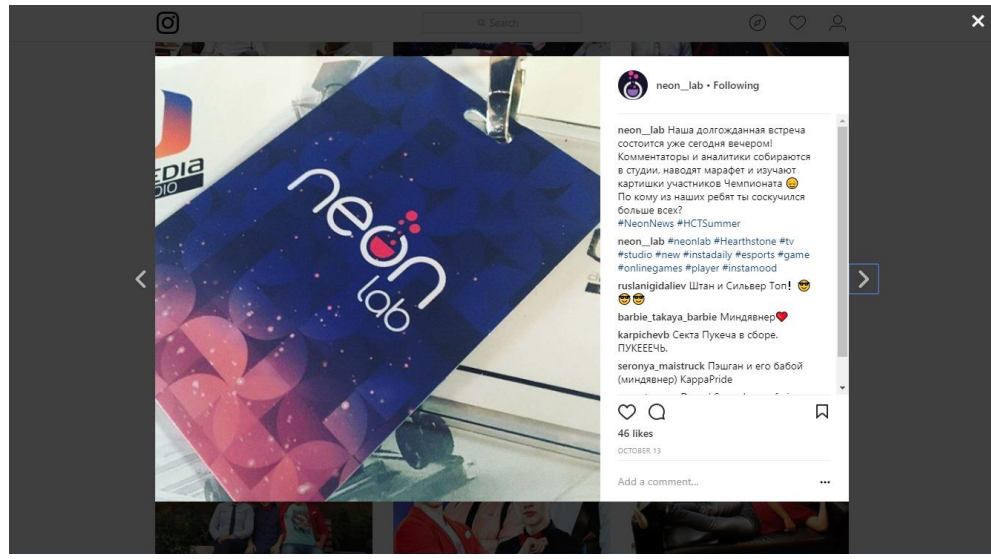

Рис. 8. Пост и комментарии

Недостаток сайта - присутствует реклама

Для написания динамичных сайтов существует множество разных языков программирования и программного обеспечения. Для создания собственного конструктора блога было использовано наиболее популярное программное обеспечение и необходимые для реализации данного проекта, языки программирования. Для описания разметки страницы использовался

язык гипертекстовой разметки – HTML, данный язык интерпретируется браузерами и текст, написанный на HTML отображается в виде форматированнного текста или блоков. В паре с HTML неразрывно идет формальный язык описания внешнего вида документа, написанного с использованием языка разметки – CSS (каскадные таблицы стилей). Для создания интерактивности и динамичности используется язык программирования общего назначения с открытым исходным кодом – PHP, PHP сконструирован специально для ведения Web-разработок и его код может внедряться непосредственно в HTML. Для хранения учётных записей, данных постов и комментариев пользователей необходима база данных, для управления базами данных используется MySQL, программное обеспечение распространяющиеся по лицензии свободного программного обеспечения. Расширение PhpMyAdmin позволит облегчить работу c базами данных. Также использовалась портативная серверная платформа и программная среда, созданная специально для веб-разработчиков – Open Server. Open Server используется с целью быстрого тестирования проекта на домашнем компьютере.

Перед разработкой любого сайта, предназначенного для взаимодействия пользователей и сайта, необходимо продумать структуру базы данных. Для создания конструктора блога необходимо разработать как минимум три таблицы.

|                                | Таблица ▲ Действие |               |   |   |   |         |    |              | Строки ? Тип           |          | Сравнение       |        | Размер Фрагментировано |
|--------------------------------|--------------------|---------------|---|---|---|---------|----|--------------|------------------------|----------|-----------------|--------|------------------------|
|                                | admin              | 52            | 眉 | ▩ | 囶 | ■ ※ ■ ※ |    |              |                        | 5 InnoDB | utf8 general ci | 16 КиБ |                        |
|                                | comment            | $\rightarrow$ | 膻 | ▩ | 囶 | l¥ê     | m  | $\mathsf{X}$ |                        | 5 InnoDB | utf8 general ci | 16 КиБ |                        |
|                                | post               | ≤≧            | 眉 | ß | 囶 | B¥ê L   | 而  | ∣×           |                        | 1 InnoDB | utf8 general ci | 16 КиБ |                        |
|                                | 3 таблицы          | <b>Bcero</b>  |   |   |   |         | 11 |              | InnoDB utf8 general ci | 48 КиБ   | 0 Байт          |        |                        |
| Отметить все<br>С отмеченными: |                    |               |   |   |   |         |    |              |                        |          |                 |        |                        |

Рис. 9. Таблица баз данных

В первой таблице admin хранятся вся информация о зарегистрированных пользователях. Во второй хранятся все комментарии пользователей. В третьей хранятся все информация с постов пользователей.

Таблицы будут заполняться по мере регистрации новых пользователей, и добавление ими новых постов и комментариев.

Таблица для хранения пользователей состоит из нескольких пунктов.

Login и password используется в дальнейшем для входа в систему. Email предназначен для хранения электронной почты пользователя.

| + Параметры  |                                                         |  |      |       |                                        |                                          |                  |               |  |
|--------------|---------------------------------------------------------|--|------|-------|----------------------------------------|------------------------------------------|------------------|---------------|--|
|              | $\blacktriangledown$ id<br>$\leftarrow$ T $\rightarrow$ |  | name | login | email                                  | password                                 |                  |               |  |
|              | $\Box$ $\angle$ 3 $\times$ 1                            |  |      |       |                                        | admin                                    |                  | 112233        |  |
|              | $\Box$ $\oslash$ 3 $\times$ 3                           |  |      |       | Jimmy                                  | Rexxsar                                  | jim1987@mail.ru  | sdfsdfs       |  |
|              | $\Box$ $\angle$ 3 $\times$ 8                            |  |      |       | John                                   | Talnos                                   | john1990@mail.ru | 123456        |  |
|              |                                                         |  |      |       | $\mathscr{D}$ 3-i $\times$ 9 Aleksandr | PogChaming                               | pochta@gmail.com | fTJ8css843vdR |  |
| Отметить все |                                                         |  |      |       |                                        | Сотмеченными: $\rightarrow$ 3-і $\times$ | 道                |               |  |

Рис. 10. Заполнение таблицы admin

Таблица post состоит из: tema – это заголовок поста, text\_post предназначен для дополнительной информации к посту, которая будет видна только при переходе на страницу поста. Img\_name предназначен для хранения имени изображения, прикреплённого к посту. Date – это дата добавления поста, добавляется автоматически. Type – тип/раздел к которому относится пост.

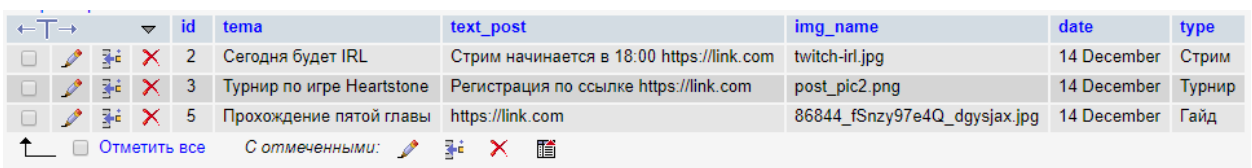

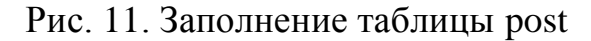

Comment состоит из name – имении отправителя и text\_comment – текста комментария.

| ←⊤→ |                                                                   | $\rightarrow$ id |  | id post | name           | text comment |                                   |  |  |  |
|-----|-------------------------------------------------------------------|------------------|--|---------|----------------|--------------|-----------------------------------|--|--|--|
|     | $\sim$ 3-4 $\times$ 1 2                                           |                  |  |         |                | Admin        | комментарий                       |  |  |  |
|     | $\Box$ $\angle$ 3 $\times$ 2                                      |                  |  |         | $\blacksquare$ | Doomsayer    | Поздравляю                        |  |  |  |
|     | $\Box$ $\angle$ $\frac{1}{2}$ $\angle$ $\frac{1}{2}$ $\angle$ 3 5 |                  |  |         |                | Admin        | Ссылка на сайт https://link.com   |  |  |  |
|     | □ <i>♪</i> ≩ Ⅹ 4                                                  |                  |  |         | -8             | Mage         | Будут ли призы всем участникам?   |  |  |  |
|     | $\frac{1}{2}$ 3 $\times$ 5 12                                     |                  |  |         |                | Mage         | Сколько дней будет длятся турнир? |  |  |  |
|     | Отметить все С отмеченными:                                       |                  |  |         |                |              | 44.<br>贈<br>$\mathscr{P}$         |  |  |  |

Рис. 12. Заполнение таблицы comment

#### **Архитектура сайта**

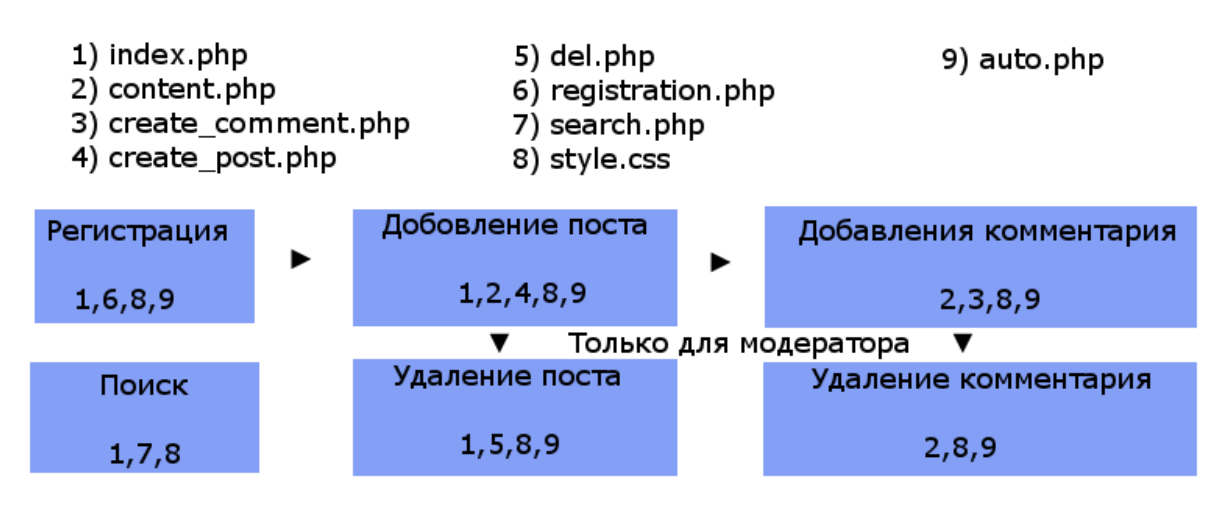

Рис. 13. Архитектура сайта

На рисунке 9 изображена архитектура взаимосвязи PHP страниц на сайте. Цифрами 1-9 обозначены страницы, которые подключены одновременно к нескольким страницам. Index.html – содержит главную страницу с меню сайта, content.php создан для перехода на отдельную страницу с постом, где можно его прокомментировать, auto.php содержит

скрипт подключения к базам данных, registration.php – необходим для регистрации на сайте, style.css содержит таблицу стилей для всех страниц сайта, документ search.php содержит функцию поиска постов через базу данных.

Create post.php и create comment.php необходимы, чтобы добавить пост и комментарий на сайт блога, а del.php необходим для удаления поста или комментария, но удаление доступно только модератору.

Для начала зайдём в систему и посмотрим на главную страницу (рис. 14.).

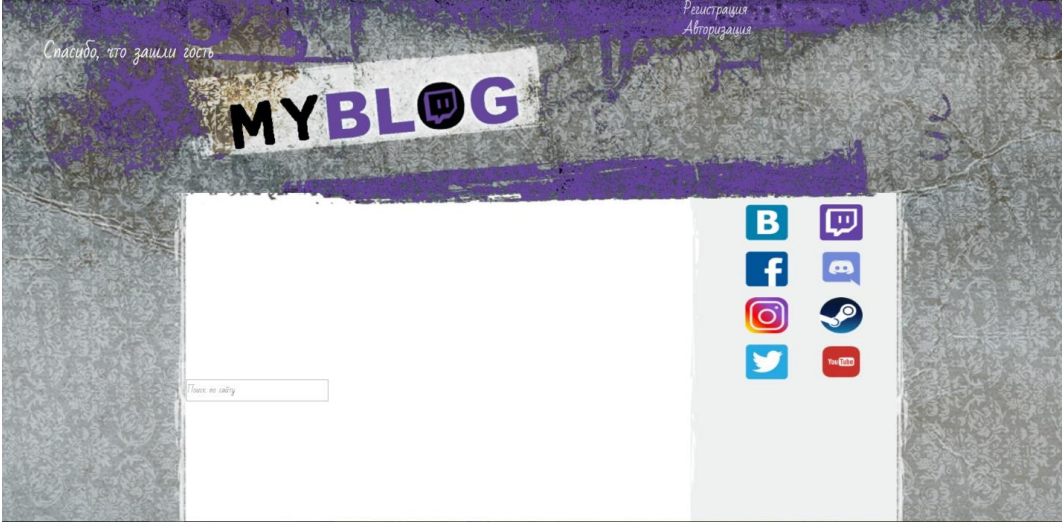

Рис. 14. Главная страница

В левом верхнем углу обозначается уровень доступа к системе. В правом верхнем углу можно зарегистрироваться либо пройти авторизацию. Попробуем зарегистрироваться в системе. (рис. 15.).

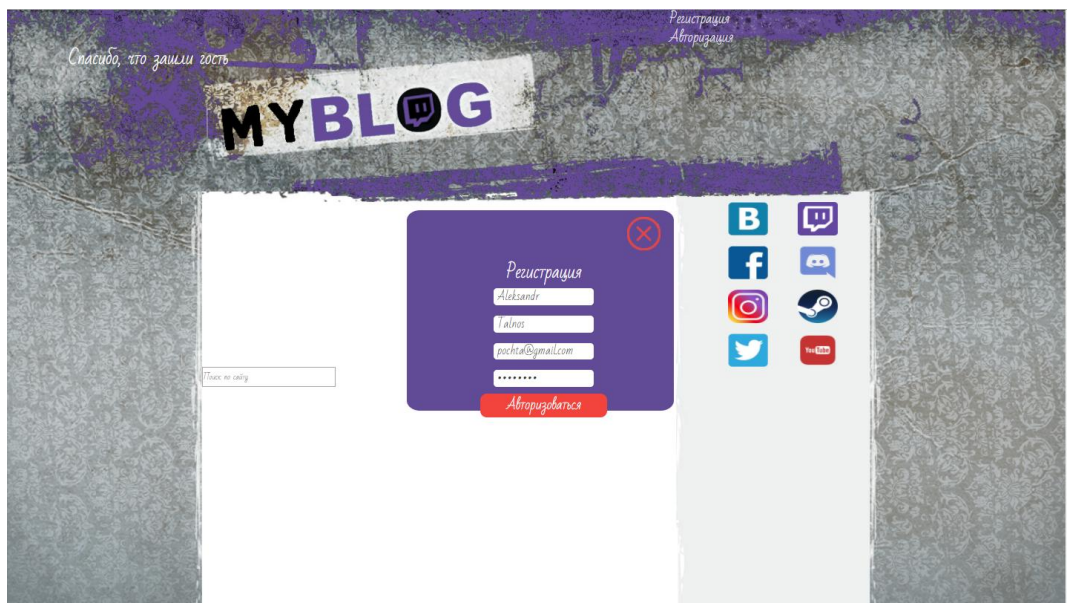

Рис. 15. Форма регистрации

При нажатии на кнопку регистрации выходит форма, которую нужно заполнить. Далее нажмём на кнопку зарегистрироваться и нас сразу же переносит на главную страницу (рис. 16.).

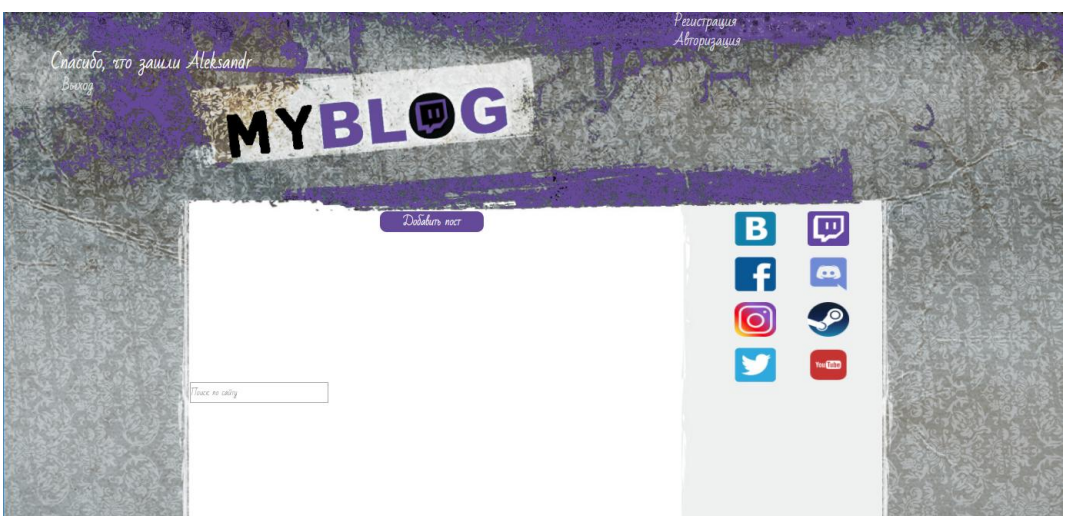

Рис. 16. Главная страница после регистрации или авторизации

После регистрации или авторизации в левом верхнем углу будет показано наше имя, которое вводили в форме. Это помогает понять под каким логином клиент находится в системе. Ещё есть кнопка выход, которая поможет выйти из системы, если есть необходимость зайти под другим логином. Когда мы находимся под зарегистрированным аккаунтом у нас появляется кнопка добавить пост. Попробуем добавить пост (рис. 17.).

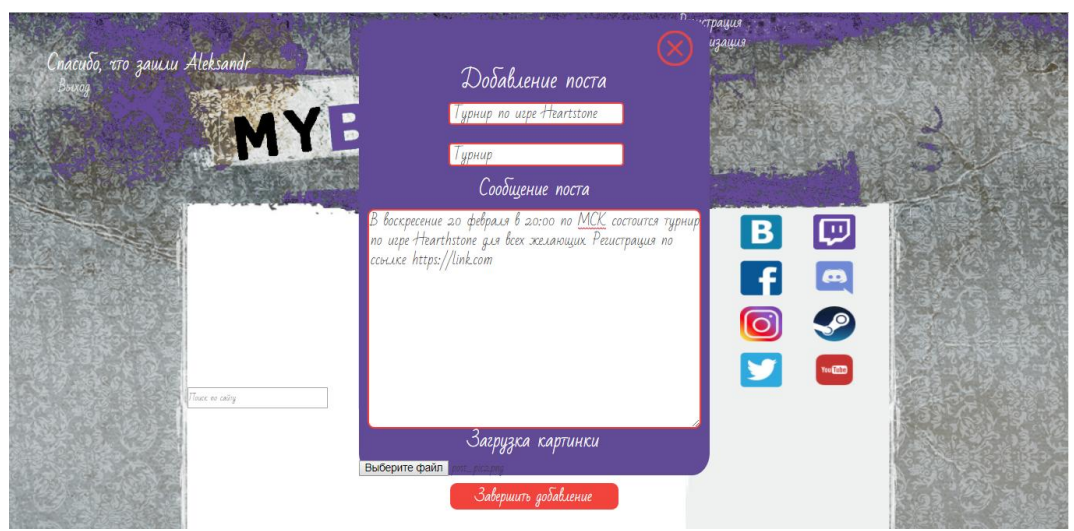

Рис. 17. Форма добавления поста

Заполним форму добавления и завершим добавление. (рис. 18.)

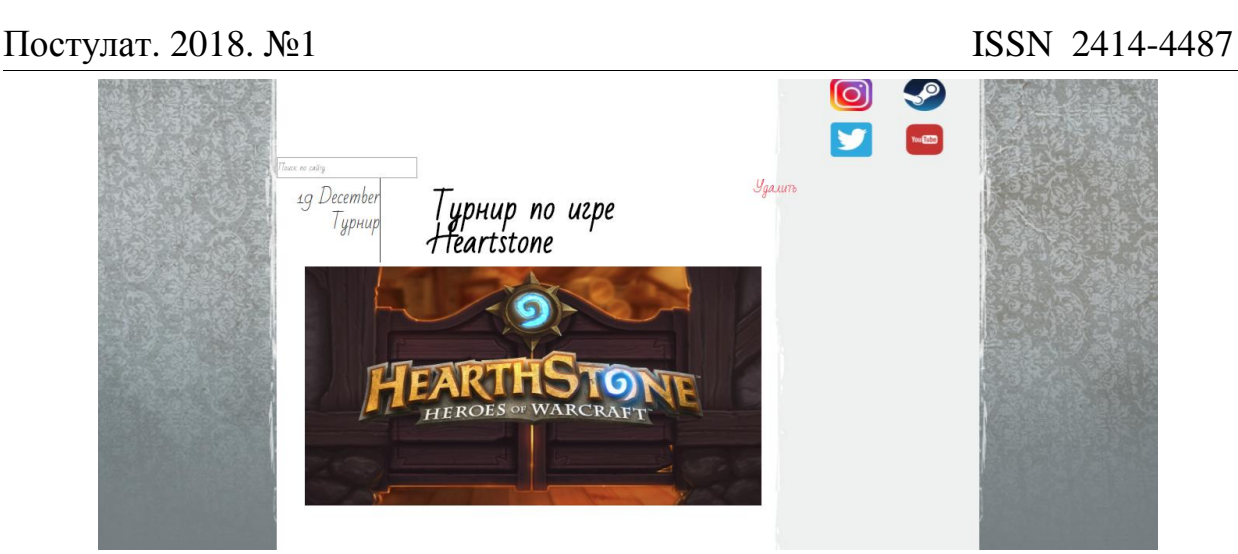

Рис. 18. Результат добавления поста

В посте видна картинка, дата добавления, название и кнопка удалить, которую может использовать только администратор. Перейдём в пост и попробуем добавить комментарий к нему (рис. 19.).

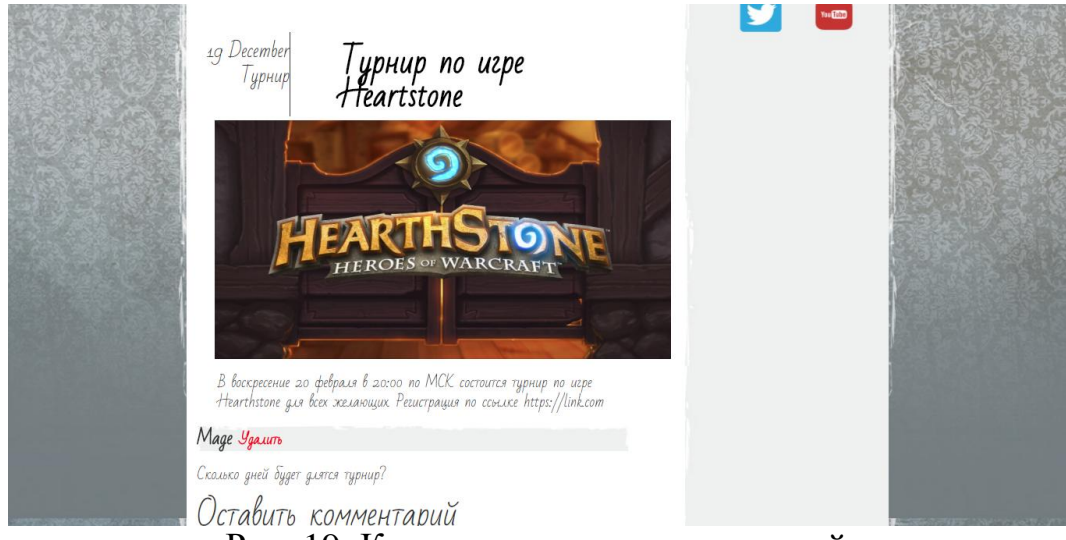

Рис. 19. Контент поста и комментарий

Добавлять комментарии можно сколько угодно, а администратор вправе их удалять. Гость не может оставить комментарий, ему даже не видна форма заполнения комментария. Он может только просматривать содержимое постов. Теперь посмотрим на администратора, жестко прописанного как логин – admin и пароль – 112233. После входа удалим не пост по программированию и будет выведено сообщение (рис. 20.).

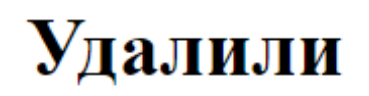

Главная

Рис. 20. Сообщение удачного удаления

Удаляется пост вместе со всеми комментариями из базы данных. Если в системе будет огромное количество постов, то существует живой поиск по названиям (рис. 21.).

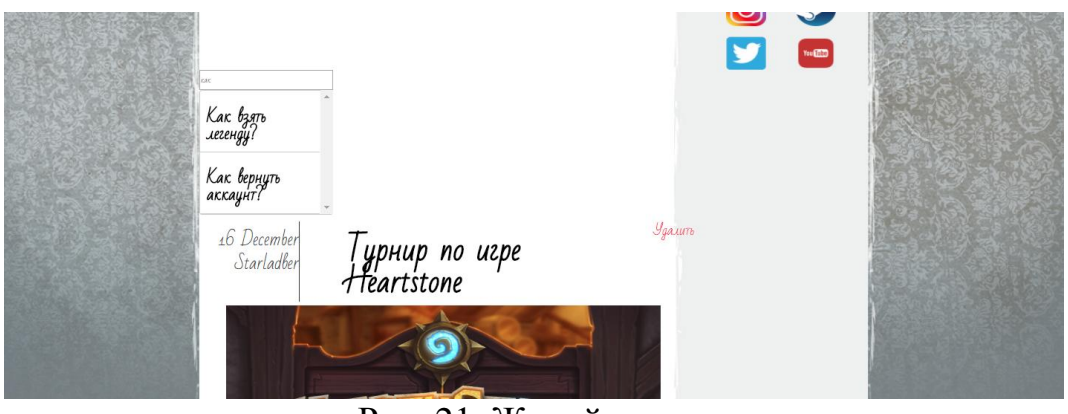

Рис. 21. Живой поиск

Ищутся совпадения по названию и выводится результат в виде списка. При нажатии на найденное название произойдёт переход на контент поста. Можно с главной страницы перейти на множество различный социальных сетей и хостингов.

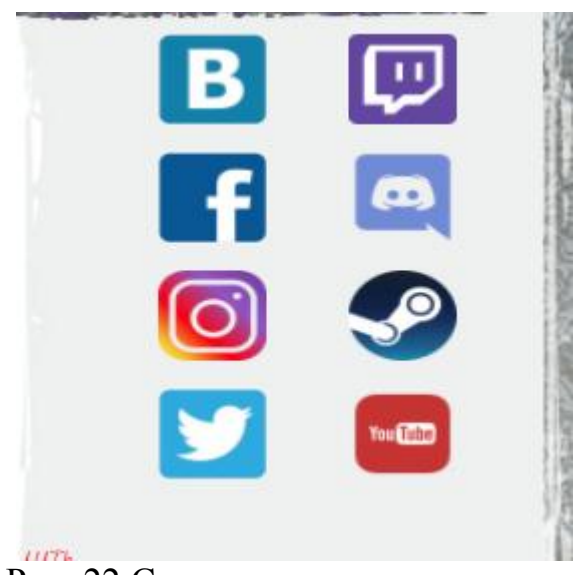

Рис. 22 Ссылки на социальные сети

В наше время множество людей пользуются блогами. С помощью блога, многие люди делятся своими достижениями, свои мнением и важными событиями. Много людей, которые используют блоги, только чтобы следят за своими кумирами.

В данной исследовательской работе стояла задача по исследованию существующих сайтов-блогов и разработки собственного аналога. Были исследованы необходимые составляющие существующих блогов и разработана собственная система с учётом аналогов.

Во время работы над проектом была разработана полностью работающая система для работы с блогом.

Разработанная система блога может быть использована для пользования людьми, которым нужно поделиться/разместить свою информацию.

## **Библиографический список**

- 1. Кузнецов М. В. PHP 5. Практика создания web-сайтов. СПб.: БХВ-Петербург, 2007. 960 с.
- 2. Ладанова Е. О. Создание регистрации на сайте с помощью PHP и MySQL // APRIORI. Cерия: естественные и технические науки. 2016. №6. С.17.
- 3. Учебник по PHP. URL: http://i-vd.org.ru/books/php/
- 4. Blog Twitch. URL: https://blog.twitch.tv (дата обращения: 10.12.2017)
- 5. Twitter.URL: https://twitter.com (дата обращения: 10.12.2017)
- 6. Instagram. URL: https://www.instagram.com (дата обращения: 10.12.2017)